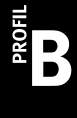

# **EXAMPLE ADMINISTRATION**

SERIE B0 – NULLSERIE

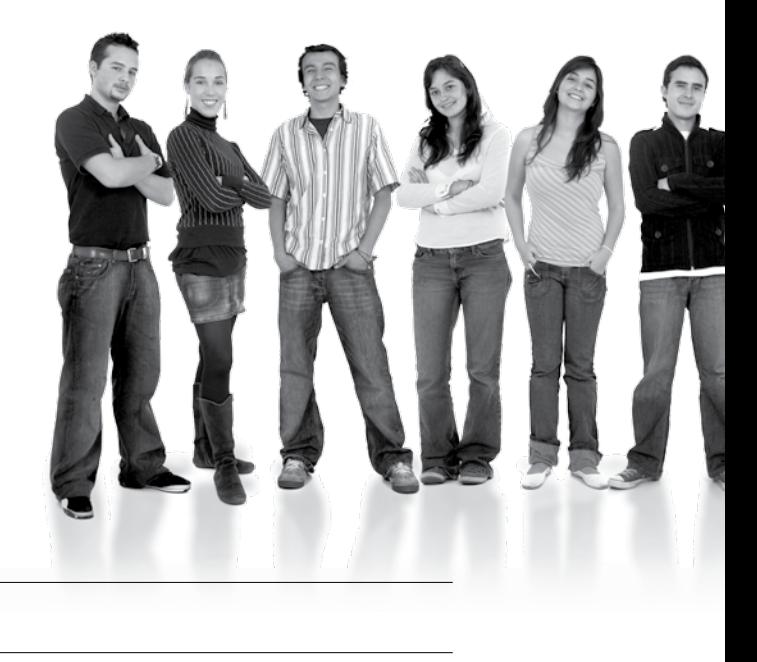

#### Kandidatennummer

Name

Vorname

Datum der Prüfung **Zimmer** Zimmer PC-Nr.

### **PUNKTE UND BEWERTUNG**

Hinweis: Erreichte Punkte und Prüfungsnote > Bewertungsraster Zusammenfassung

### **Erlaubt sind:** E Windows- und Office-Hilfssysteme E Schulungsunterlagen in Papierform E Rechtschreibewörterbuch, OR **Nicht erlaubt sind:**   $\blacktriangleright$  Elektronische Kommunikationsmittel (Handy/Smartphone, MP3-Player, Tablet, PDA, Taschenrechner usw.) E Datenträger (USB-Stick, CD, DVD, BD usw.) Zugriff auf gemeinsame Netzwerklaufwerke, solange dies nicht ausdrücklich während der Prüfung verlangt wird  $\blacktriangleright$  Internetzugang E Gespräche während der Prüfung Gang zum Drucker **Prüfungszeit: 150 Minuten**

**Diese Prüfungsaufgabe darf 2012 nicht im Unterricht verwendet werden. Die Zentralprüfungskommission (schulischer Teil) hat das uneingeschränkte Recht, diese Aufgabe für Prüfungs- und Übungszwecke zu verwenden. Eine kommerzielle Verwendung bedarf der Bewilligung der Autorengruppe, der Inhaber des Urheberrechtes. ©**

### Punkte **Inhalt**

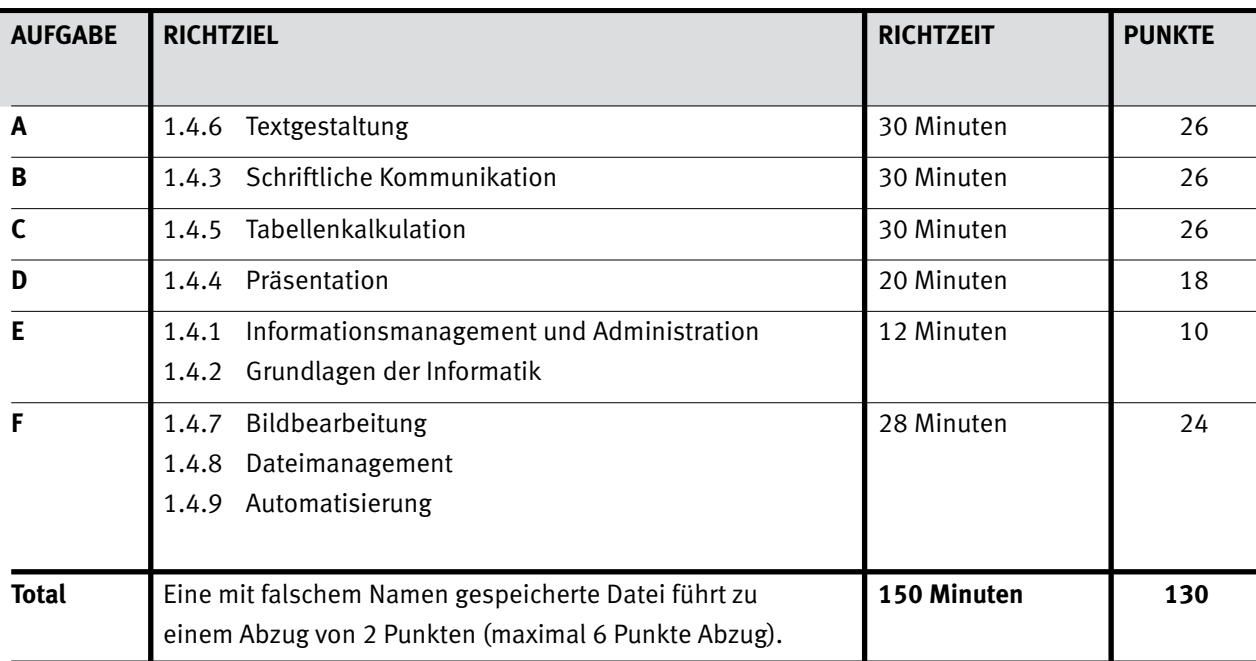

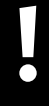

### **Wichtiger Hinweis.**

Speichern Sie Ihre Prüfungsdateien ausschliesslich in Ihrem Prüfungsordner des Prüfungslaufwerks.

Eine am falschen Ort gespeicherte Datei gilt als ungelöst.

4

# Punkte **Allgemeine Aufgaben**

Der Ordner **B0** enthält alle für die Prüfung benötigten Dateien. Kopieren Sie den Ordner **B0** und benennen Sie ihn wie folgt: **B0\_Kandidatennummer\_Nachname\_Vorname**

Für das korrekte (Zwischen-)Speichern Ihrer Prüfungsdaten sind Sie selbst verantwortlich! **Lesen Sie zunächst sämtliche Prüfungsaufgaben aufmerksam, bevor Sie mit dem Lösen beginnen.**

### **Liste der zu erstellenden Dateien**

Bitte kontrollieren Sie am Ende der Prüfung, ob sich folgende Dateien in Ihrem

Prüfungsordner **B0\_Kandidatennummer\_Nachname\_Vorname** befinden:

- **Kandidatennummer\_Nachname\_Vorname\_A1.docx**
- **Kandidatennummer\_Nachname\_Vorname\_A2.docx**
- **Kandidatennummer\_Nachname\_Vorname\_B.docx**
- **Kandidatennummer Nachname Vorname C.xlsx**
- **Kandidatennummer\_Nachname\_Vorname\_D.pptx**
- **Kandidatennummer\_Nachname\_Vorname\_E.xlsx**
- **Kandidatennummer\_Nachname\_Vorname\_F1\_rote Augen.jpg**
- **Kandidatennummer\_Nachname\_Vorname\_F1\_Tasche.jpg**
- **Kandidatennummer\_Nachname\_Vorname\_F1\_Dateistruktur (entsprechender Ordner)**
- **Kandidatennummer\_Nachname\_Vorname\_F2.xlsx**

### **Ausgangslage**

**Sie arbeiten in der Cleverbags AG. Dieses Unternehmen vertreibt edle Handtaschen. Die Cleverbags AG leidet an enormem Kostendruck und hat sich entschieden, Büros und Werkstatt von Zürich ins kostengünstigere Winterthur zu verlegen. Der Umzug ist eine Herausforderung für alle Mitarbeiterinnen und Mitarbeiter.**

Sie sind für folgende Aufgaben zuständig:

- E Informationsblatt erstellen
- E Adressetiketten für den Versand erstellen
- E Anfrage an ein «Zügelunternehmen» verfassen
- Lagerbestand, Umsätze berechnen
- E Informationen über den neuen Standort aufbereiten und präsentieren
- E Fragen zu Grundlagen der Informatik, Informationsmanagement und Administration beantworten
- E Grafiken bearbeiten
- Fragen zu Bildbearbeitung, Dateimanagement und Automatisierung beantworten

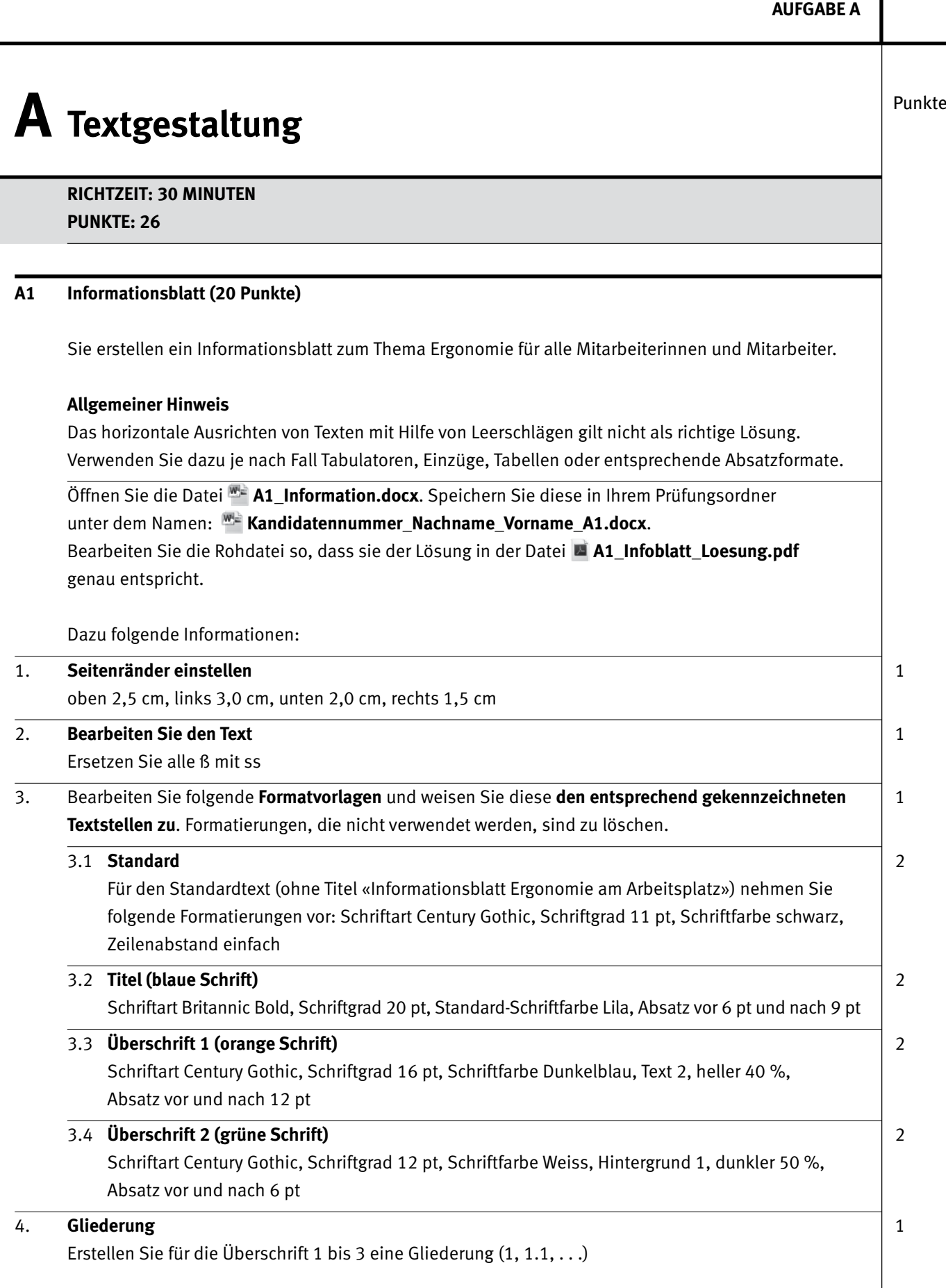

 $IKA$  5

 $\rightarrow$ 

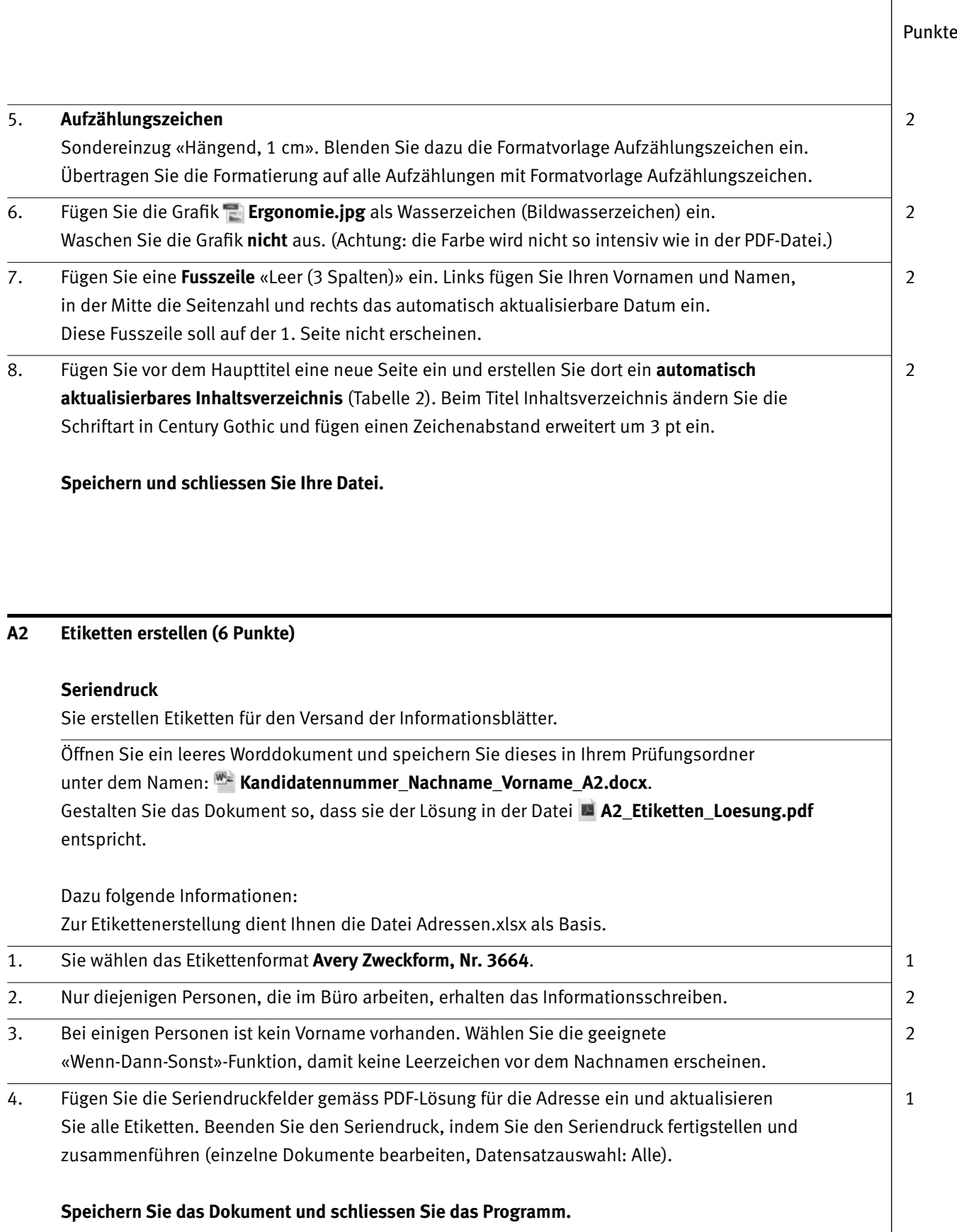

 $IKA$  | 7 **AUFGABE B** 

# **B** Schriftliche Kommunikation  $\left| \begin{array}{c} P^{unkte} \\ \end{array} \right|$

### **RICHTZEIT: 30 MINUTEN PUNKTE: 26**

Ein Betriebsumzug muss gut geplant werden. Sie haben sich im Internet über geeignete Zügelunternehmen informiert. Nun schreiben Sie einem Unternehmen eine Anfrage.

Folgende Inhaltspunkte soll Ihre Anfrage mindestens aufweisen:

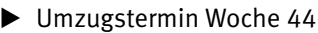

E Büros von 25 Mitarbeiterinnen und Mitarbeitern und die Werkstatt mit Maschinenpark werden nach Winterthur verschoben

► Sie klären Folgendes ab:

- $\triangleright$  Abschluss Versicherung für die Umzugsgüter möglich?
- $\triangleright$  Miete von Packmaterial (Umzugsbehälter, PC-Rollis etc.) möglich?
- $\triangleright$  Ab- und Aufbau der EDV durch Zügelunternehmen möglich?

### **Ihre Aufgabe**

Sie schreiben eine **Anfrage** mit dem Ziel, ein detailliertes Angebot für Ihren Umzug zu erhalten. Vervollständigen Sie das Dokument zu einem inhaltlich und stilistisch korrekten Geschäftsbrief. **Drucken Sie Ihren Brief aus**. Es sind **zwei** Ausdrucke erlaubt. Streichen Sie allenfalls einen ungültigen Ausdruck durch und legen Sie diesen zusammen mit dem gültigen in den Prüfungsbogen.

- 1. Öffnen Sie das Dokument **B** Briefvorlage.dotx und speichern Sie die Datei in Ihrem Prüfungsordner unter: **Kandidatennummer\_Nachname\_Vorname\_B.docx**.
- 2. Schreiben Sie die Anfrage gemäss den an Ihrer Schule erlernten Briefnormen (versandfertiger Brief). Erstellen Sie eine Fusszeile (Schriftgrösse 8 pt) mit Ihrer Kandidatennummer, Ihrem Nachnamen und Vornamen.
- 3. Speichern Sie den Brief und drucken Sie ihn aus. Er wird Ihnen an den Platz gebracht.

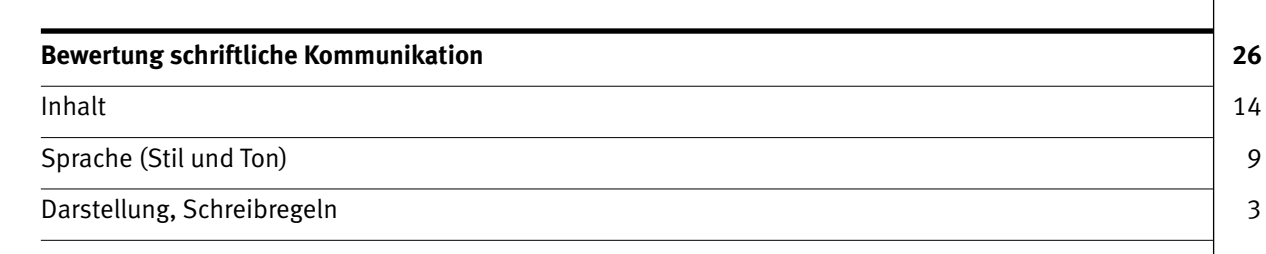

# Punkte **C Tabellenkalkulation**

**RICHTZEIT: 30 MINUTEN PUNKTE: 26**

Bevor der Umzug stattfindet, müssen noch einige administrative Berechnungen zum Lagerbestand und den Umsätzen der Mitarbeiterinnen und Mitarbeiter gemacht werden.

### **Allgemeiner Hinweis**

Berechnen Sie alle gelb markierten Zellen. Sie arbeiten ausnahmslos mit Zellbezügen. Beachten Sie dabei, dass Funktionen und Formeln kopiert werden können.

Öffnen Sie die Datei **C\_Lagerbestand.xlsx**. Speichern Sie diese in Ihrem Prüfungsordner unter dem Namen: **Kandidatennummer\_Nachname\_Vorname\_C.xlsx**.

Berechnen Sie im Tabellenblatt **Mitarbeiter** die Ergebnisse in den gelb markierten Zellen mit einer geeigneten Funktion:

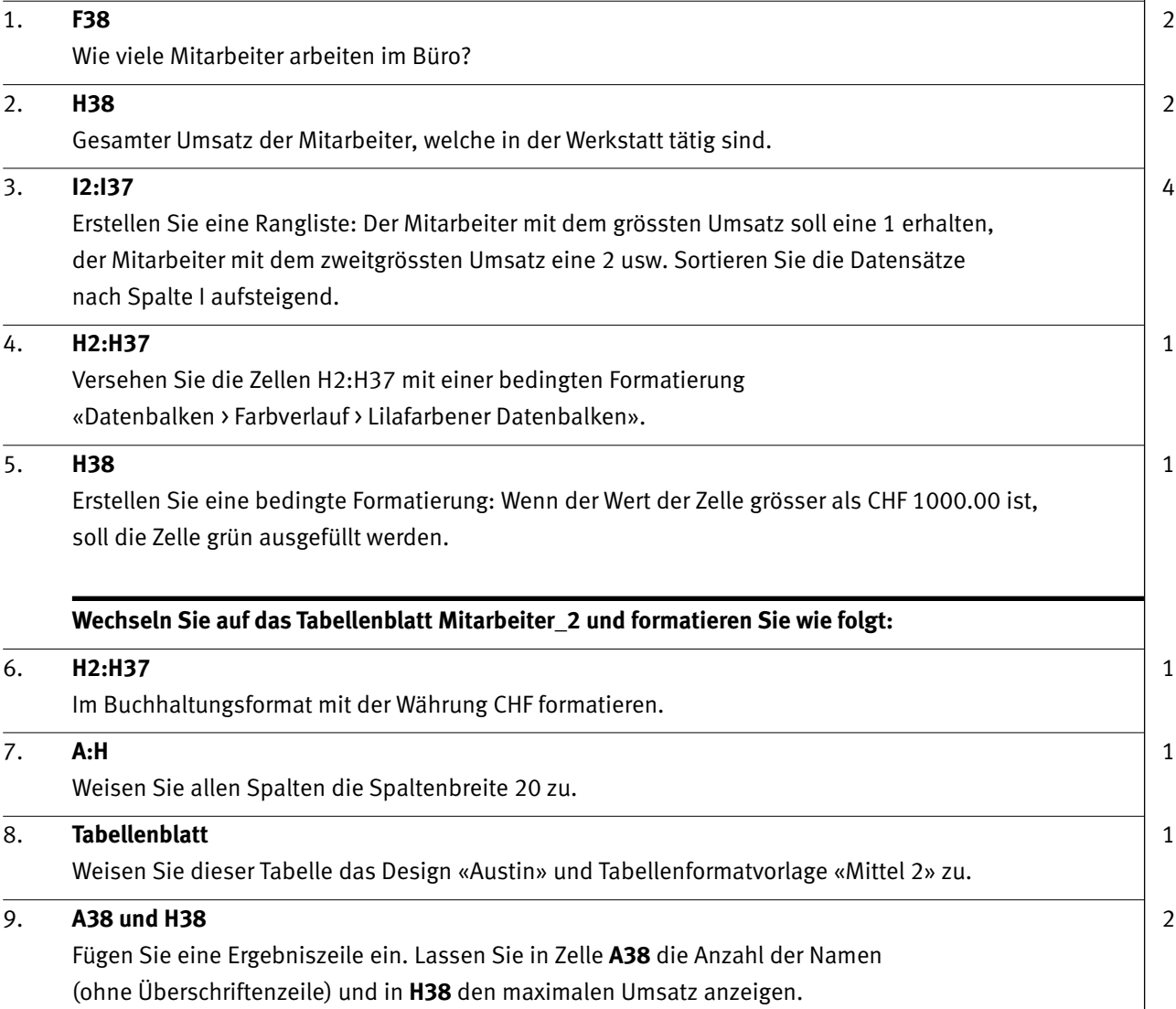

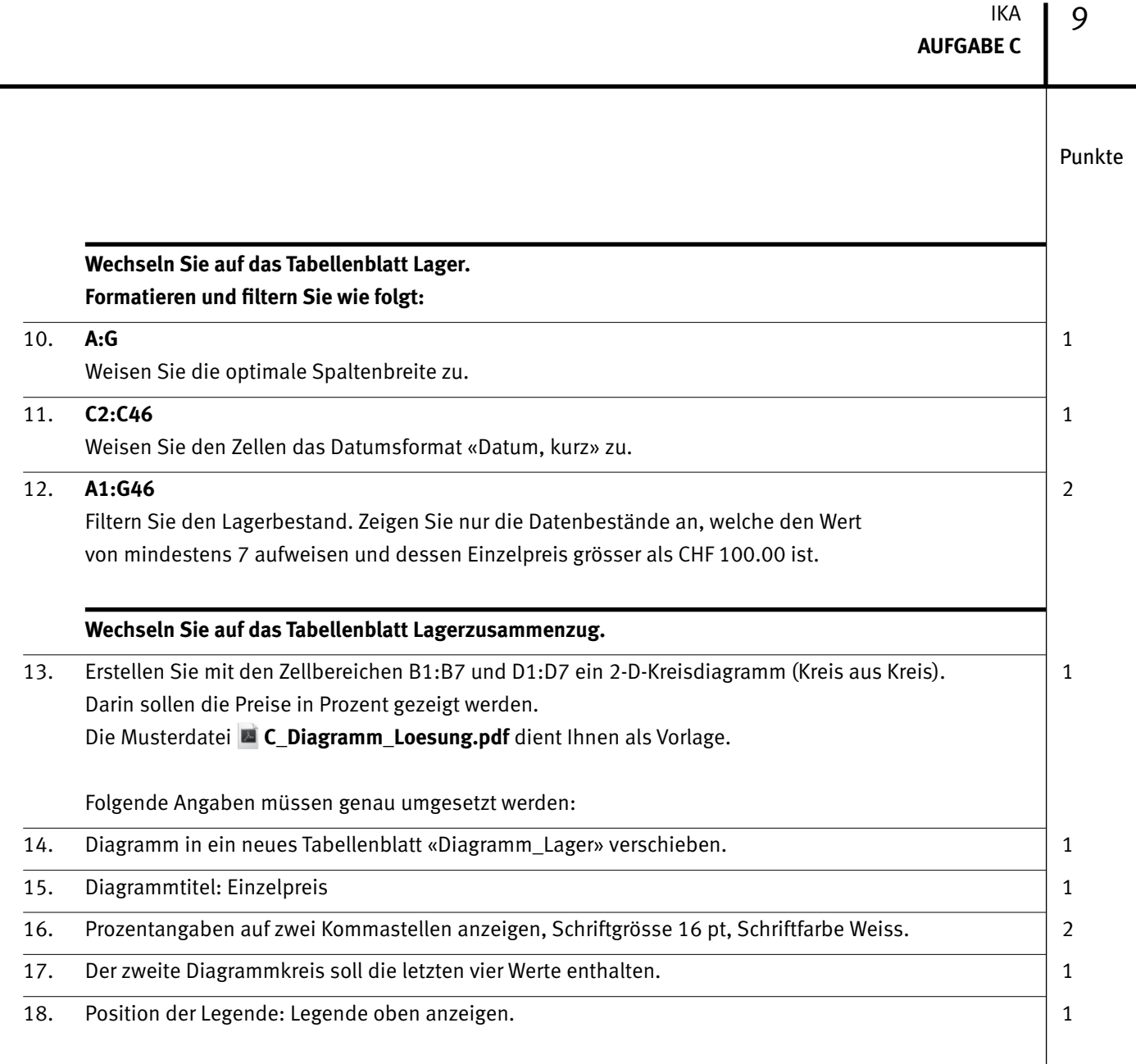

**Speichern und schliessen Sie Ihre Datei.**

# Punkte **D Präsentation**

### **RICHTZEIT: 20 MINUTEN PUNKTE: 18**

Sie planen, alle Kunden und Lieferanten zu einem Tag der offenen Tür einzuladen, damit diese den neuen Standort und auch die neue Stadt kennenlernen. Sie haben den Auftrag, einige Informationen über die Stadt Winterthur aufzubereiten und in einer PowerPoint-Präsentation darzustellen.

Quelle: www.stadt.winterthur.ch

### **Allgemeiner Hinweis**

Führen Sie Änderungen, die alle Folien betreffen, im entsprechenden Master aus. Andernfalls erreichen Sie nicht die volle Punktzahl.

Öffnen Sie die PowerPoint-Datei **D\_Praesentation.pptx**. Speichern Sie diese in Ihrem Prüfungsordner unter dem Namen: **Kandidatennummer\_Nachname\_Vorname\_D.pptx.** 

Die Musterdatei **D\_Praesentation\_Loesung.pdf** dient Ihnen als Vorlage.

Folgende Angaben müssen genau umgesetzt werden:

#### 1. **Folienmaster** 5

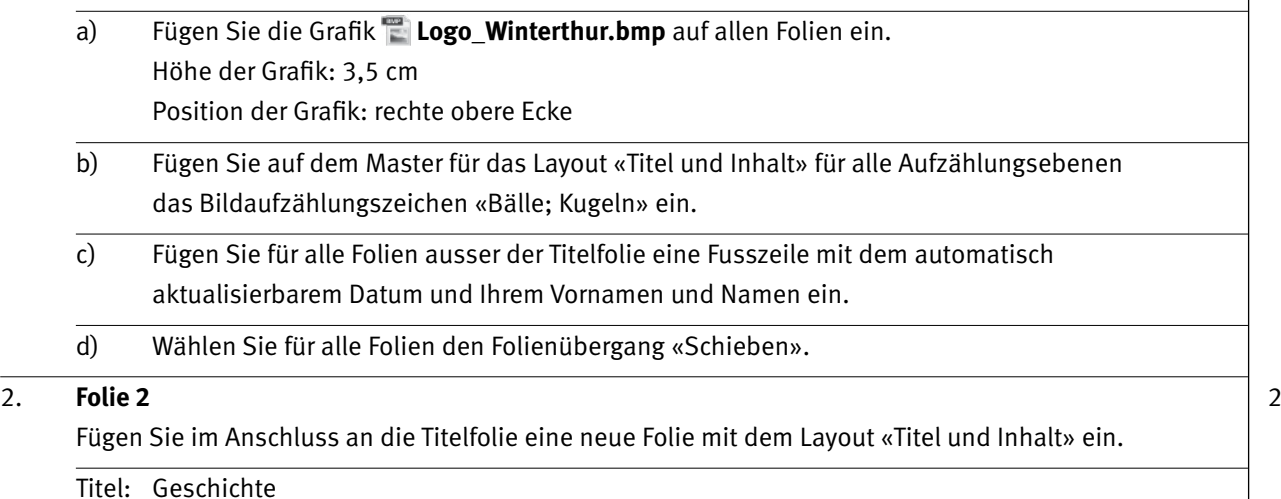

Text: Übernehmen Sie den Text und die Darstellung der Aufzählungen gemäss **D\_Präsentation\_Loesung.pdf**.

#### 3. **Folie 3** 2

Weisen Sie nur dieser Folie das Hintergrundformat «Formatvorlage 5» zu. Wählen Sie für die Tabelle die Schriftfarbe Schwarz.

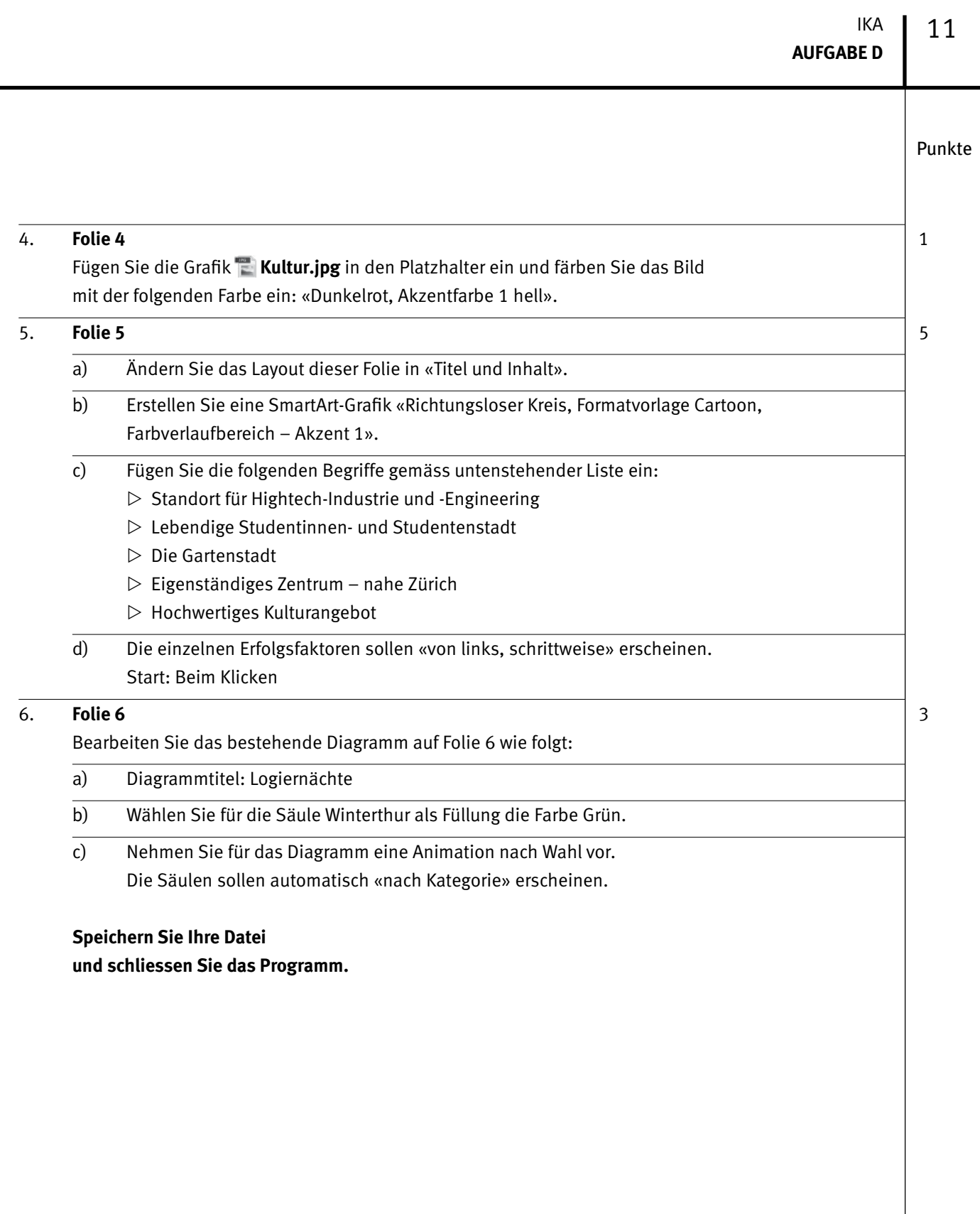

### **E** Informationsmanagement **Punkte und Administration Grundlagen der Informatik**

**RICHTZEIT: 12 MINUTEN PUNKTE: 10**

Im Zusammenhang mit Ihren Arbeiten stellen Sie nun noch sicher, ob Ihr Wissen in Sachen Bürokommunikation, Outlook und Informatik-Grundlagen auf dem aktuellen Stand ist.

Öffnen Sie die Datei **E\_MC-Formular.xlsx** und speichern Sie diese mit Ihrer Kandidatennummer und Ihrem Namen **Kandidatennummer\_Nachname\_Vorname\_E.xlsx**.

Beantworten Sie die Fragen 1–5 und tragen Sie Ihre Lösungen in die dafür vorgesehenen Felder in Spalte C ein. Es können mehrere Antworten zutreffen.

**Wählen Sie bei den Fragen für jede Teilantwort, die zutrifft + und für jede nicht zutreffende Teilantwort –. Bei vollständig korrekt gelösten Fragen erhalten Sie 2 Punkte, bei drei richtigen Teilantworten 1 Punkt.**

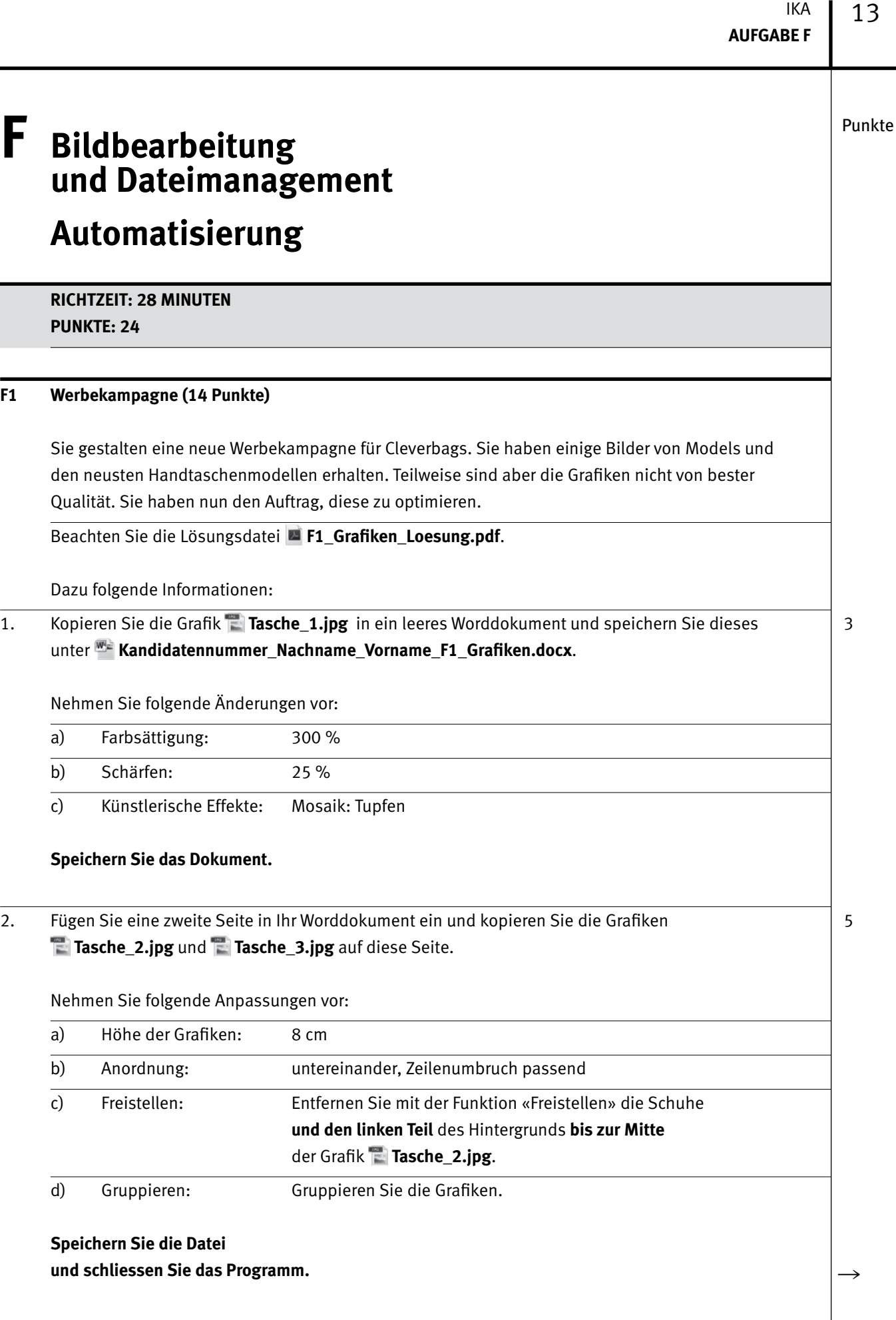

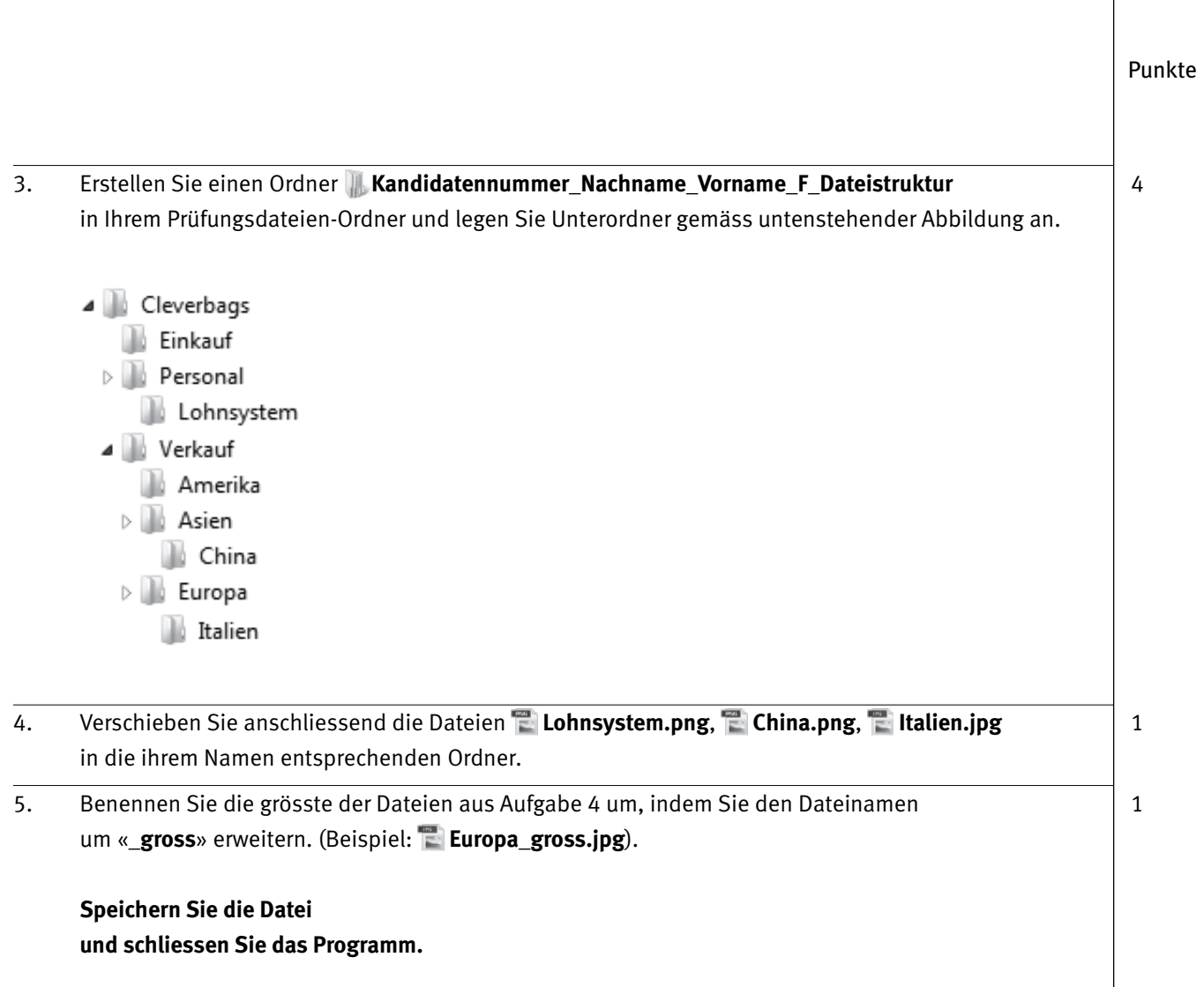

### **F2 Theorie (10 Punkte)**

Im Zusammenhang mit Ihren Arbeiten stellen Sie nun noch sicher, ob Ihr Wissen im Bereich Bildbearbeitung, Dateimanagement und Automatisierung auf dem aktuellen Stand ist.

Öffnen Sie die Datei **F\_MC-Formular.xlsx** und speichern Sie diese mit Ihrer Kandidatennummer und Ihrem Namen **Kandidatennummer\_Nachname\_Vorname\_F2.xlsx**.

Beantworten Sie die Fragen 1–5 und tragen Sie Ihre Lösungen in die dafür vorgesehenen Felder in Spalte C ein. Es können mehrere Antworten zutreffen.

**Wählen Sie bei den Fragen für jede Teilantwort, die zutrifft + und für jede nicht zutreffende Teilantwort –. Bei vollständig korrekt gelösten Fragen erhalten Sie 2 Punkte, bei drei richtigen Teilantworten 1 Punkt.**

Punkte

# Punkte **Notenskala**

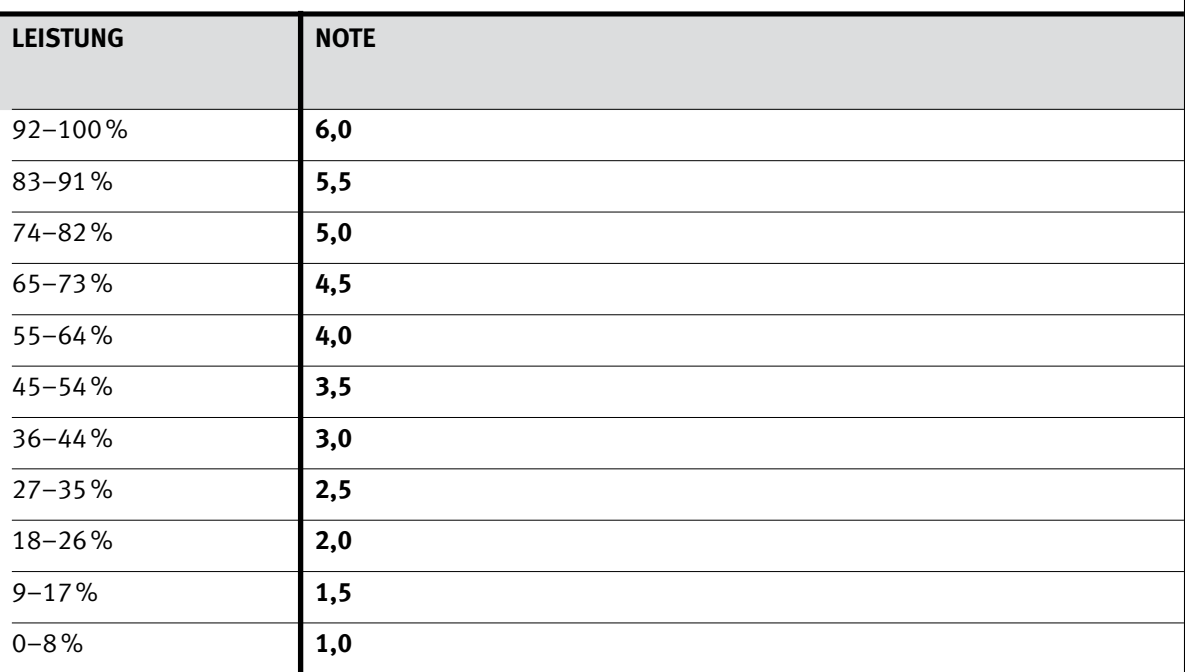

### **Die von Ihnen erreichten Punkte (Total 130) werden in Prozente umgerechnet (Ihre Punkte ÷ 130 x 100)**

Die jeweilige Prozentangabe in der Notenskala muss erreicht werden, um die Note zu erhalten.